PICES-MAFF Ciguatera project The Final PST meeting @ Yokohama March 16 2023

# Smartphone applications used/modified during the project (FishGIS, HydroColor)

Shion TAKEMURA (FRA, Japan) Machi SASAKI (GFL , Japan) Shigeharu KOUSHI (GFL , Japan)

# FishGIS App (target users: local fishers)

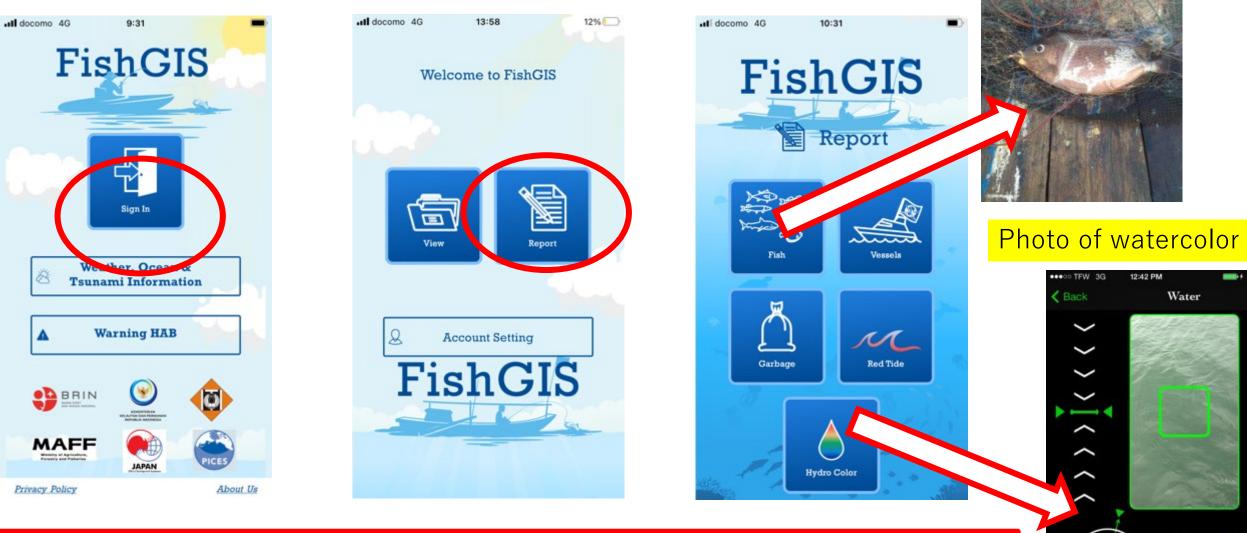

Photo of Fish

Capture

How the ocean is changing? → Tools for reporting photos of ocean conditions

#### Three functions of FishGIS App

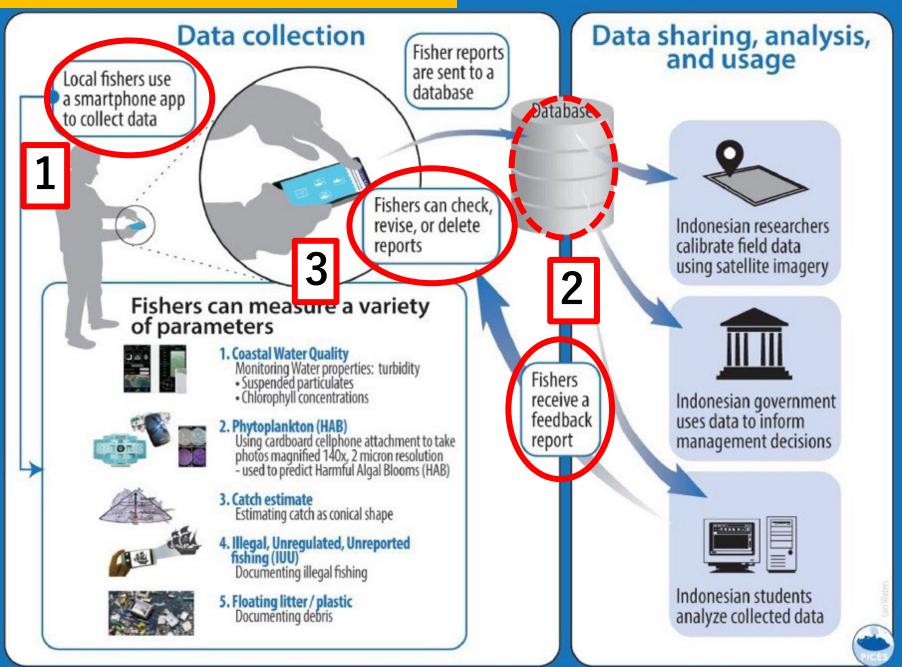

3

#### FishGIS can be installed from Apple Store and Google Play!!

#### iOS (iOS10 or later) Search for "FishGIS" in Apple Store

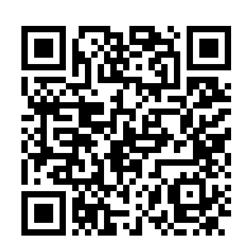

| 12 5月10日(A)                                          |                      |                                           |                       | 🗢 30% 🚛            |
|------------------------------------------------------|----------------------|-------------------------------------------|-----------------------|--------------------|
| PICES                                                | FishGI<br>GREEN FI   | <b>S</b><br>Ront kenkyujo                 |                       | đ                  |
| *#<br>17+<br>#                                       | 89.39<br>11<br>12783 | 9%35%70<br>CREEN FRONT KEP                | 818<br>EN<br>818      | 94ж<br>102.6<br>мв |
| <ul> <li>trubutrus</li> </ul>                        |                      | -                                         | FishG                 | IS                 |
| IkanG                                                | -                    | FishGIS                                   |                       | Fish               |
| ] [] iPadatatrii                                     | Phone App 🗸          | _                                         | -                     |                    |
| Ve developed this<br>urveys of<br>varine research fo |                      | e purpose of supporting<br>MARINE SCIENCE | i monitoring<br>さらに表示 | REEN FRONT KENK    |
| 評価とレビュ・                                              | _                    |                                           |                       |                    |
| このAppは、概要を                                           | 表示するには評価作            | +数やレビュー件数が不十                              | まです。                  |                    |
| タップして評価:                                             | ***                  | ***                                       | ビューを書く                | ③ App サポート         |
|                                                      |                      |                                           |                       |                    |

Arcade

Q HR

Android (Android7 or later) Search for "FishGIS" in Google Play

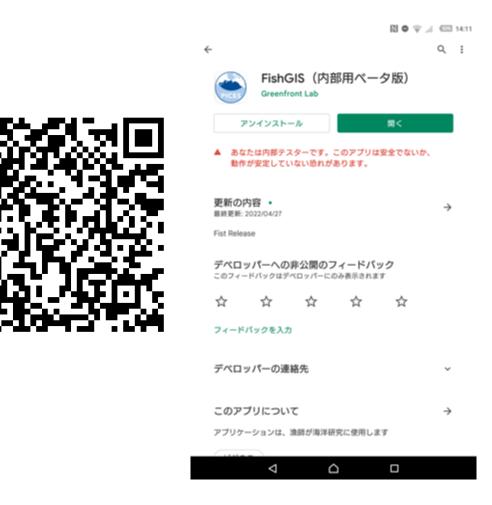

# Initial setting of the application

- When the FishGIS application is launched for the first time, the initial setup screen will appear.
- Then, FishGIS application notifies to allow the use of location information, camera, and storage for the application.
- If you do not select the "Allow" button, the application will not work properly.

### Step 1. Select Place/Country of Residence

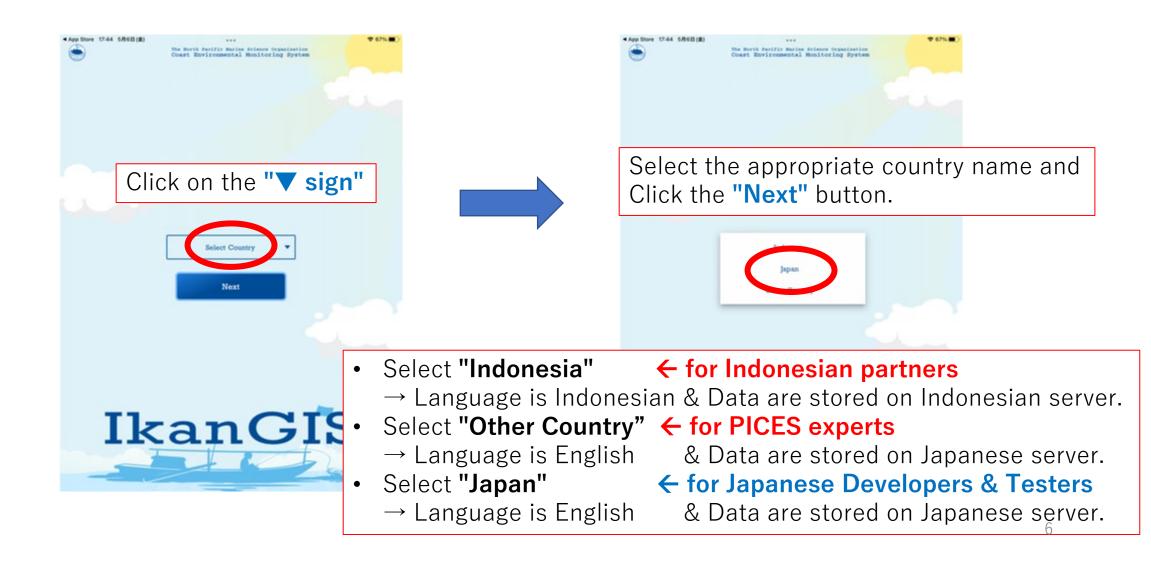

### Step 2. Registration

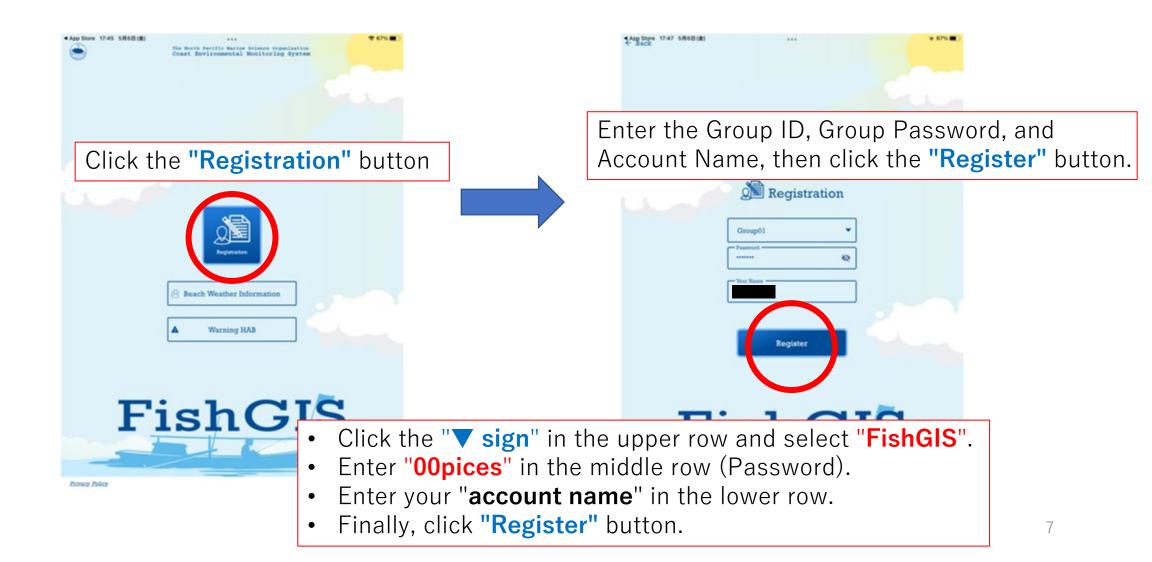

Smartphone applications used/modified during the project (FishGIS, HydroColor)

• To modify and refine of FishGIS app

• To collect data using FishGIS and HydroColor technologies

# **1.Compliance with ABS** (Access to genetic resources and Benefit Sharing)

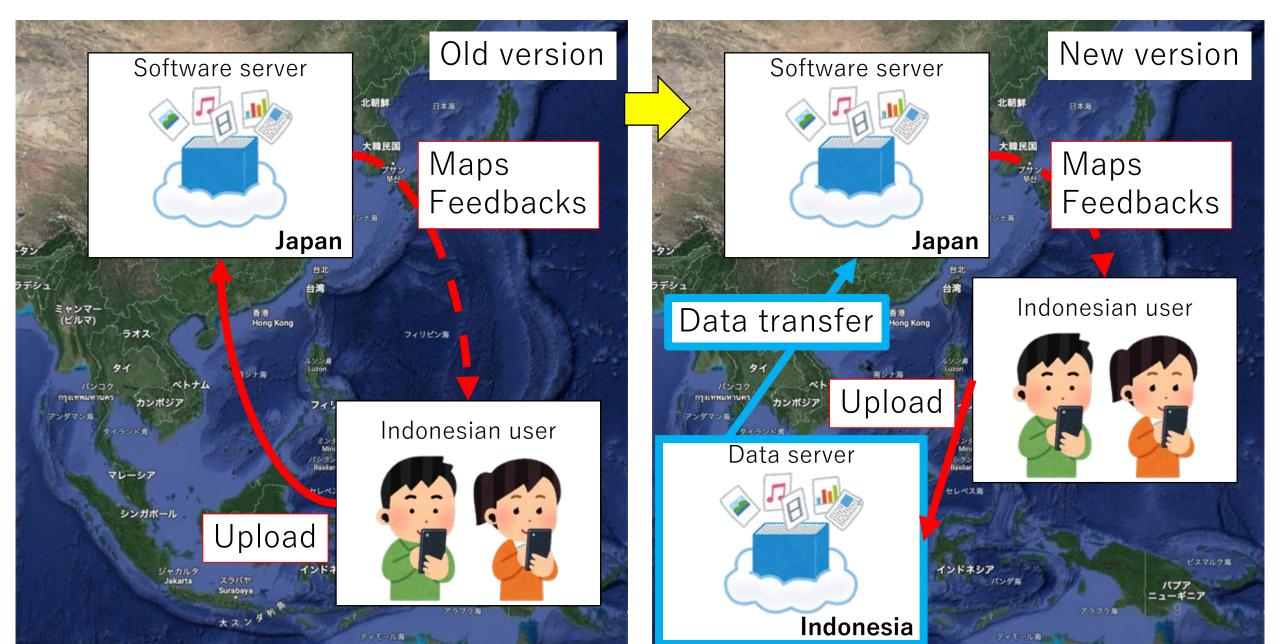

### 2. Update of User Interface (UI)

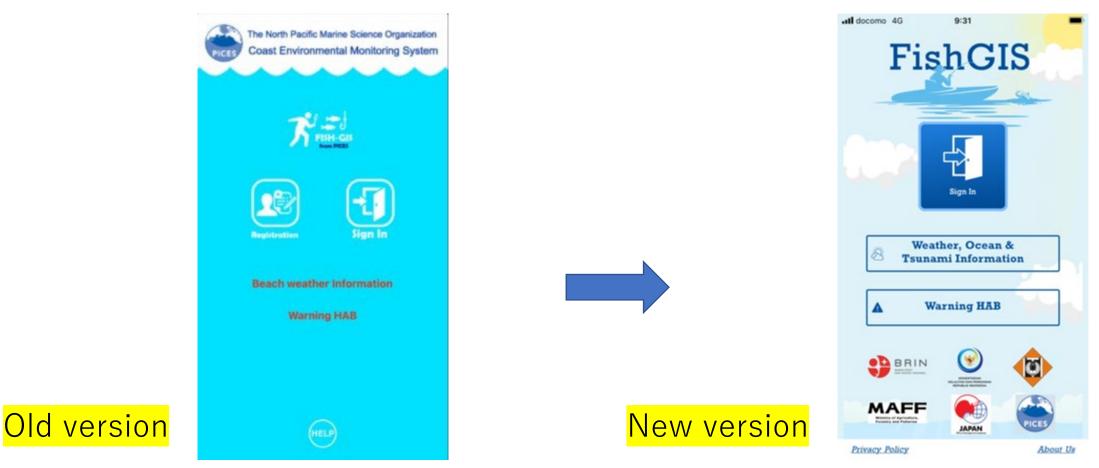

- User interface have been modified more user friendly.
- New version of app is supported iOS 10 / Android 5.1 or later.

### **Old version**

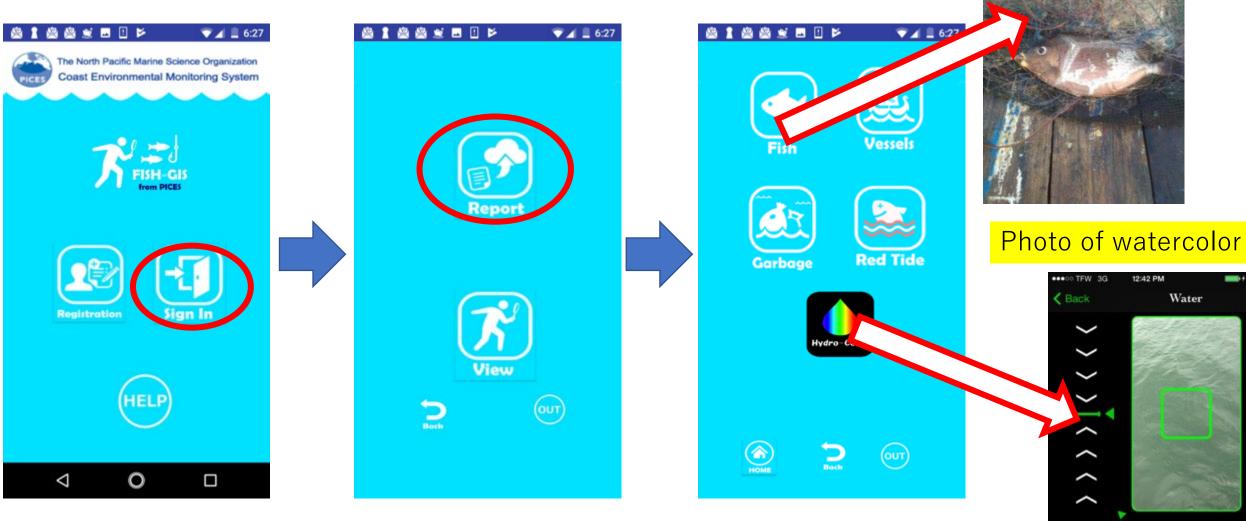

Photo of Fish

Capture

### **New version**

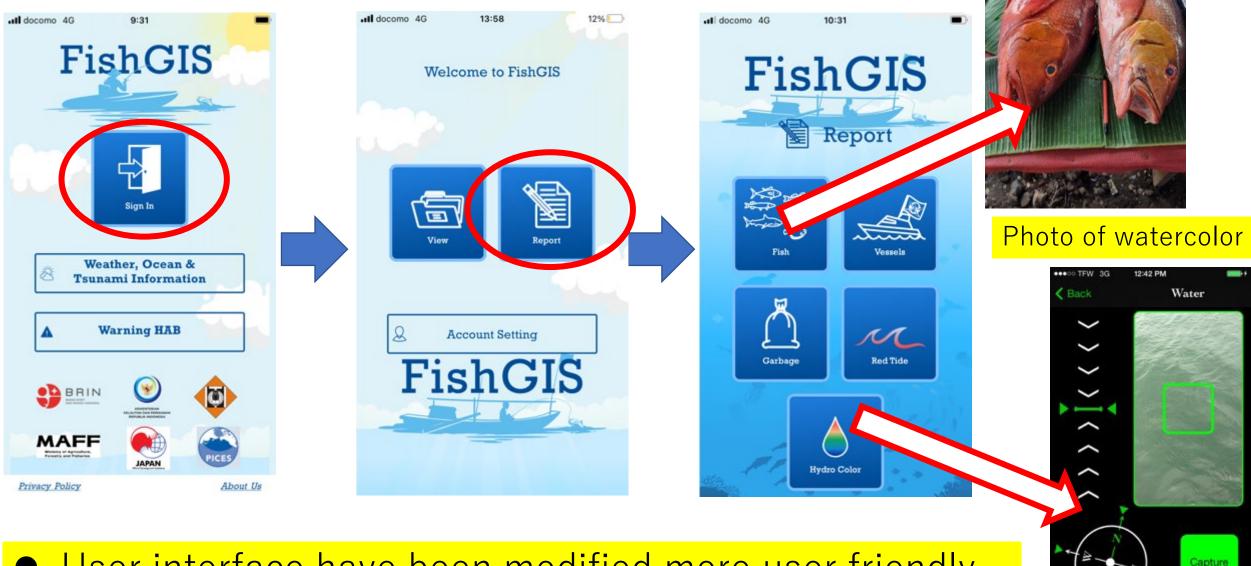

#### User interface have been modified more user friendly.

Capture

Photo of Fish

## 3. Integrate with HydroColor

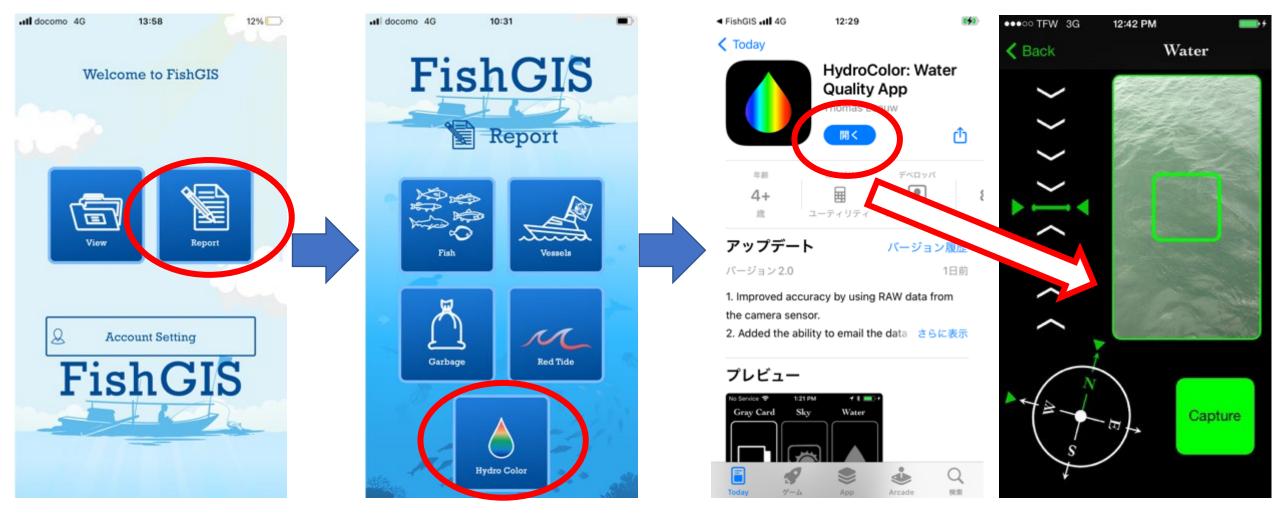

• Launch HydroColor from FishGIS

• Collect ocean color images using the HydroColor  $\rightarrow$  cloud storage

## 3. Integrate with HydroColor (cont.)

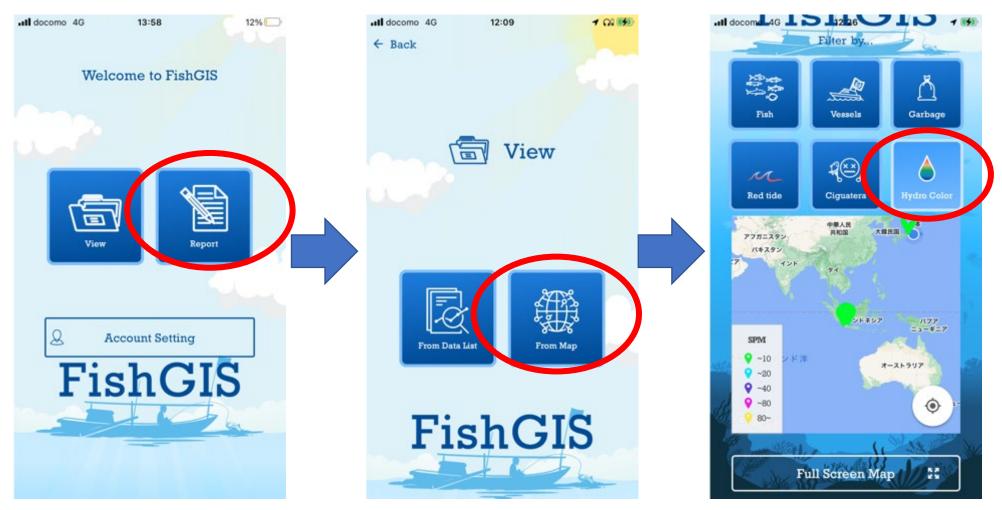

Import of HydroColor data stored in the cloud storage
 → Major update of HydroColor requires some modifications of FishGIS

## 4. Integrate with Info BMKG (Tsunami information in Indonesia)

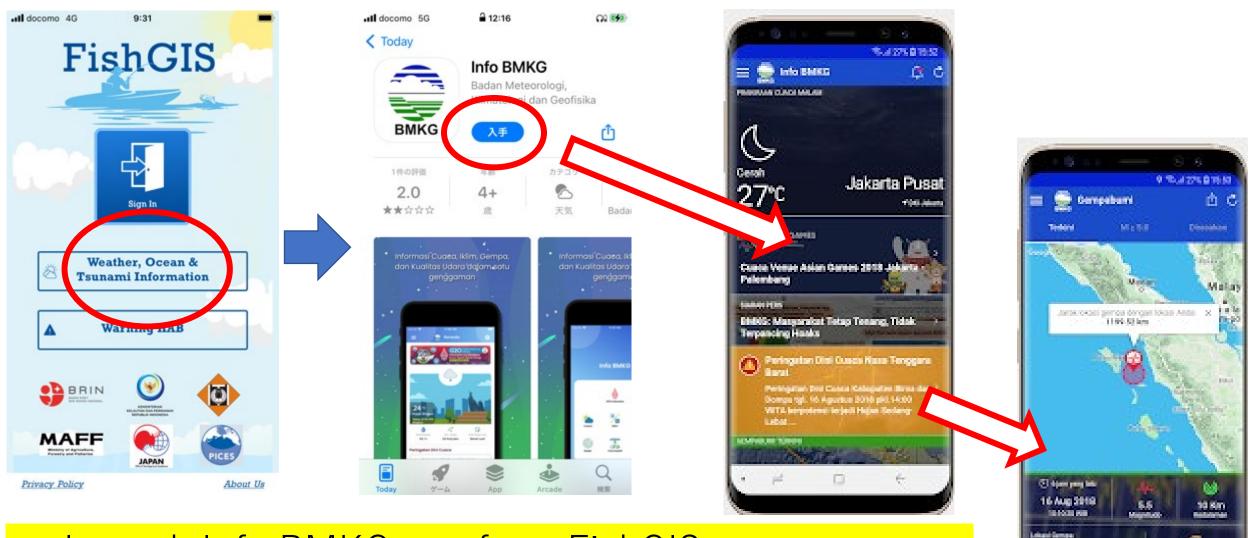

24

**1**5 ÷

Altern Tengers

Launch Info BMKG app from FishGIS app
Users can get tsunami information from Info BMKG

### 5. Visualize CFP data

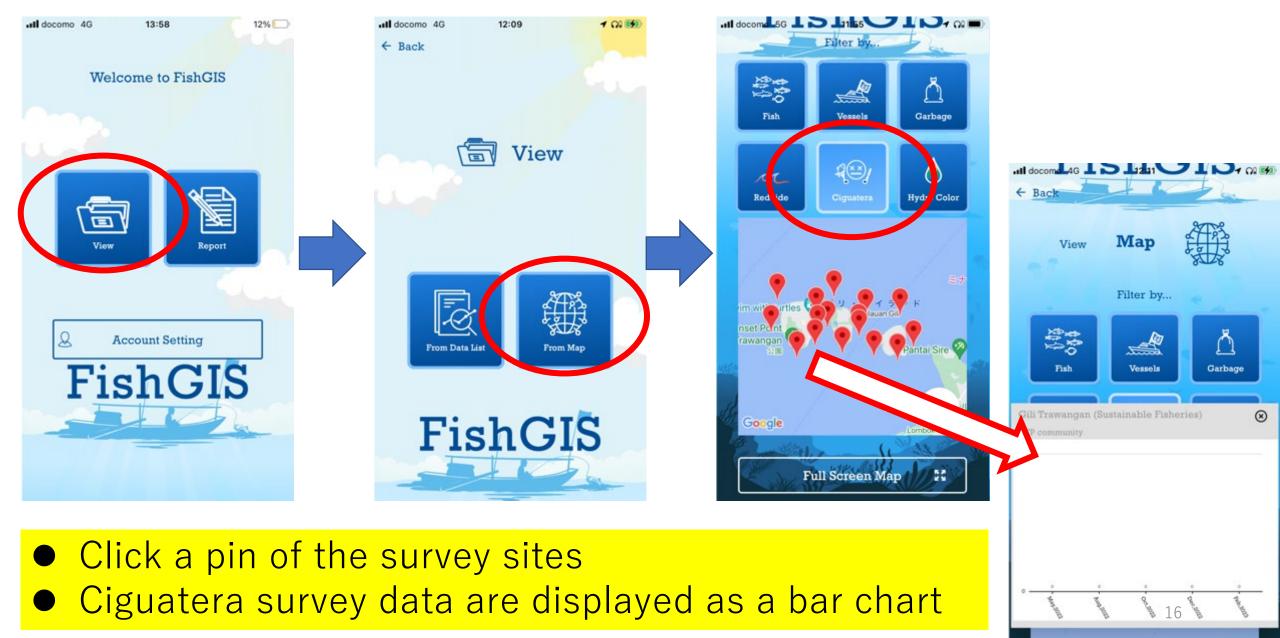

### 5. Visualize CFP data (cont.)

| PICES SYSTEM                                 | PICES SYSTEM                               |             |              |                                                                               |                                  |                                   |                                         |           |                                                      |                                      |
|----------------------------------------------|--------------------------------------------|-------------|--------------|-------------------------------------------------------------------------------|----------------------------------|-----------------------------------|-----------------------------------------|-----------|------------------------------------------------------|--------------------------------------|
| PICES SYSTEM Control Page                    | Return System Control Page                 | Return      | System Contr | rol Page                                                                      |                                  | Ciguatera                         | List                                    |           |                                                      |                                      |
| Report List<br>ReportData Download(csv)      | Import Data                                | seq_no<br>1 |              |                                                                               | latitude<br>-8.35352<br>-8.33868 | longitude<br>116.0236<br>116.0265 | checking_date<br>2022/5/25<br>2022/5/25 | obs_value | group_name<br>pices-matt-<br>ciguatera               | HAB_types<br>CFP<br>community<br>CFP |
| Alarm List                                   | CSV Upload<br>Select file Upload(CSV only) | 3           | 3            | (Utilization)<br>Gili Trawangan<br>(Harbour)<br>Gili Trawangan                | -8.3535<br>-8.36012              | 116.0265<br>116.0455<br>116.0443  | 2022/5/25                               | 0         | ciguatera<br>pices-matt-<br>ciguatera<br>pices-matt- | CFP<br>CFP<br>CFP                    |
| Ciguatera List<br>Import Ciguatera Data(csv) | Choose a file  Upload Cancel               | 5           | 5            | (Rehabilitation)<br>Gili Trawangan<br>(Sustainable<br>Fisheries)<br>Gili Meno | -8.36574                         | 116.0358                          | 2022/5/25<br>2022/5/25                  | 0         | ciguatera<br>pices-maff-<br>ciguatera                | CFP<br>community<br>CFP              |
| Logout                                       |                                            | 7<br>8      | 7 8          | (Core)<br>Gili Meno<br>(Harbour)<br>Gili Meno                                 | -8.35293<br>-8.35575             | 116.0649<br>116.065               | 2022/5/25                               | 0         | ciguatera<br>pices-matt-<br>ciguatera<br>pices-matt- | CFP<br>community<br>CFP              |
| © PICES SYSTEM All rights reserved.          | © PICES SYSTEM All rights reserved.        | 9           | 9            | (Rehabilitation)<br>Gili Meno<br>(Sustainable<br>Fisheries)                   | -8.36373                         | 116.0572                          | 2022/5/25                               | 0         | ciguatera<br>pices-maft-<br>ciguatera                | CFP<br>community                     |
|                                              |                                            | 10          |              | Gili Meno<br>(Utilization)<br>Gili Meno                                       | -8.35152                         | 116.0502                          | 2022/5/25                               | 0         | pices-matt-<br>ciguatera                             | CFP<br>community<br>CFP              |

- Data managers can upload Ciguatera survey results (CSV file) from the control page
- Only users with the same group ID can view the data from the app

# 6. Manage data by FishGIS app (Control page for PC)

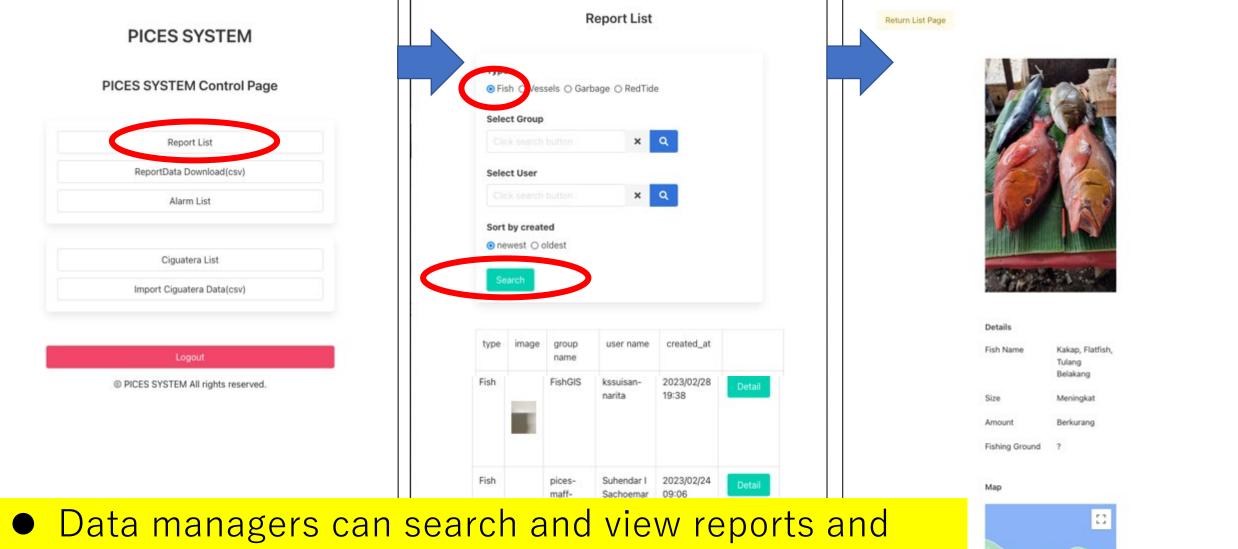

ciguatera

images from the control page for PC.

18

# 6. Manage data by FishGIS app (C

|                                           |                                     |                            |      | 5 na140/beiX shiotake                                                                                                | 2022/5/9 Fish                        | Monster (un                        | 6 F         | 1                                  | 1          |     |
|-------------------------------------------|-------------------------------------|----------------------------|------|----------------------------------------------------------------------------------------------------|--------------------------------------|------------------------------------|-------------|------------------------------------|------------|-----|
|                                           |                                     |                            |      | 6 GC6NUniTN! shion                                                                                                   | 2022/5/10 Fish                       | Monster (un                        | 4.7         | ?                                  | ?          |     |
|                                           |                                     |                            |      | 7 CV8hSSa2pEssk                                                                                                    | 2022/5/13 Garbage                    | ?                                  | Not Change  | Once of week                       | k          |     |
| PICES SYSTEM                              |                                     |                            |      | 8 CV8hSSa2pEssk                                                                                                    | 2022/5/13 Fish                       | Tuna, Bonit                        | ?           | ?                                  |            | 1   |
|                                           |                                     |                            |      | 9 SUbeR2qGP1TEST-Miyata                                                                                              | 2022/7/8 RedTide                     | ?                                  | ?           | ?                                  |            |     |
|                                           |                                     | PICES SYSTEM               |      | 10 SUbeR2qGP1TEST-Miyata                                                                                             | 2022/7/8 RedTide                     | ?                                  | ?           | ?                                  |            |     |
|                                           |                                     |                            |      | 11 Qnsoov0gz6ł kogu                                                                                                  | 2022/7/8 RedTide                     | ?                                  | ?           | ?                                  |            |     |
|                                           |                                     |                            |      | 12 CV8hSSa2pEssk                                                                                                    | 2022/7/8 RedTide                     | ?                                  | ?           | ?                                  |            |     |
|                                           |                                     |                            |      | 13 Qnsoov0gz6ł kogu                                                                                                  | 2022/7/8 Vessels                     | ?                                  | ?           | ?                                  | ?          |     |
|                                           | PICES SYSTEM Control Page           |                            |      | 14 Qnsoov0gz6ł kogu                                                                                                  | 2022/7/8 RedTide                     | ?                                  | ?           | ?                                  |            |     |
|                                           |                                     |                            |      | 15 WA9WumcG/TEST-Edamit                                                                                              |                                      | ?                                  | ?           | ?                                  |            |     |
|                                           |                                     | Return System Control Page |      | 16 fCxCq5iY801TEST-ramu                                                                                              | 2022/7/9 RedTide                     | ?                                  | ?           | ?                                  |            |     |
|                                           |                                     |                            |      | 7 WA9WumcG/TEST-Edamit                                                                                               | 2022/7/9 RedTide                     | ?                                  | ?           | ?                                  |            |     |
|                                           | Report List                         |                            |      | 18 fCxCq5iY801TEST-ramu                                                                                              | 2022/7/9 RedTide                     | ?                                  | ?           | ?                                  |            |     |
|                                           |                                     |                            |      | 19 C Słkogu                                                                                                    | 2022/7/9 RedTide                     | ?                                  | ?           | ?                                  |            |     |
|                                           | Depart Data Departs of and          | Report Data Download       |      | 01TEST-ramu                                                                                                    | 2022/7/9 RedTide                     | ?                                  | ?           | ?                                  |            |     |
|                                           | ReportData Download(csv)            |                            |      | 11t TEST-Haga                                                                                                    | 2022/7/9 RedTide                     | ?                                  | ?           | ?                                  |            |     |
|                                           |                                     |                            |      | isoov gz6ł kogu                                                                                                    | 2022/7/9 RedTide                     | ?                                  | ?           | ?                                  |            |     |
|                                           | Alarm List                          |                            |      | 23 Qnsoov0gz6ł kogu                                                                                                  | 2022/7/9 RedTide                     | ?                                  | ?           | ?                                  |            | ê   |
|                                           |                                     | CSV Data                   |      | 24 mTUFIzOp9A Suhendar I S                                                                                           |                                      |                                    |             | Tidak Beruba                       |            | 1   |
|                                           |                                     |                            |      | 25 mTUFIzOp9ASuhendar1S                                                                                              |                                      | Plastic                            | Meningkat   | Sekali dalam                       |            | è   |
|                                           |                                     | Download                   |      | 26 cAB8rkcVRHI Mustafa Tah                                                                                           | 2022/8/2 Fish                        | Tuna, Bonit                        | Tidak Berub | Tidak Beruba                       | -          | 1   |
|                                           | Ciguatara List                      |                            |      | 27 8k1zrDCXbfN shion_test                                                                                            | 2022/9/9 Fish                        | 7                                  | 7           | ?                                  | 7          |     |
|                                           | Ciguatera List                      |                            |      | 28 8k1zrDCXbfN shion_test                                                                                            | 2022/9/9 Fish                        | 7                                  | 7           | 7                                  | 7          |     |
|                                           |                                     |                            |      | 29 8k1zrDCXbfN shion_test<br>30 8k1zrDCXbfN shion_test                                                               | 2022/9/9 Vessels<br>2022/9/9 Garbage | 7                                  | 7           | ?                                  | 1          |     |
|                                           | Logout                              | Download                   |      | > data_2023-0                                                                                                    | 1-26_09_42_33                        |                                    | :≡ ≎        | 000<br>000 ~                       | - @ <      | 000 |
|                                           |                                     |                            |      |                                                                                                    |                                      | 0                                  | 家更日         |                                    | サイズ        |     |
|                                           | © PICES SYSTEM All rights reserved. |                            |      | -                                                                                                    |                                      |                                    | 2023年1月3    | 68 0:38                            |            |     |
|                                           |                                     |                            |      | MG20220501035018                                                                                                    | _WdZ5yxhwrVAdidzUkz                  | Tf.jpeg                            | 2023年1月3    |                                    | 714        | â   |
|                                           |                                     | JSON Data                  |      | K IMG20220506033513                                                                                                  |                                      |                                    | 2023年1月3    |                                    | 609        |     |
|                                           |                                     |                            |      | E IMG20220506114608                                                                                                  | _TSOOUdWklOfFVaQZz                   | 2H0.jpeg                           | 2023年1月2    | 6日 0:38                            | 607        | ÿ   |
|                                           | Data managers can                   | download CSV data,         |      | MG20220509100608                                                                                                    | 8_694U7jX7yUxT3h7HM                  | 7GQ.jpeg                           | 2023年1月3    | 26日 0:38                           | 401        | 8   |
|                                           | Duta managers can                   |                            |      | MG20220510010610                                                                                                    | _vFIWUYKd67OoyrbiKLF                 | 4.jpeg                             | 2023年1月3    | 26日 0:38                           | 619        |     |
|                                           |                                     |                            |      | IMG20220513042835                                                                                                    |                                      |                                    | 2023年1月2    |                                    | 915        |     |
| imagas and videos from the control nage   |                                     |                            |      |                                                                                                    | 0_OdhnZxyDdl87iPEHXd                 |                                    | 2023年1月2    |                                    | 515        |     |
| images, and videos from the control page. |                                     |                            |      | IMG20220708012720                                                                                                    |                                      | 2023年1月26日 0:38 4                  |             |                                    |            |     |
|                                           |                                     |                            |      | IMG20220708013018                                                                                                    |                                      |                                    |             |                                    |            |     |
|                                           |                                     |                            |      | IMG20220708013127_npCvXhzv8cS07jrzvc6H.jr<br>IMG20220708120319_ENxzXOA3NwZRBj6UhKD                                   |                                      |                                    |             | 2023年1月26日 0:38<br>2023年1月26日 0:38 |            |     |
| Data managers can only download data that |                                     |                            | at 🛛 |                                                                                                    |                                      | 2023年1月26日 0-38<br>2023年1月26日 0-38 |             | 656<br>572                         |            |     |
|                                           |                                     |                            |      | <ul> <li>IMG20220708122312_dmwKnjicPdMboFQdHKTB.jpeg</li> <li>IMG20220708122447_5rZg6Q7b8ilCcYgRgiAL.jpeg</li> </ul> |                                      |                                    |             | 2023年1月26日 0-38                    |            |     |
|                                           |                                     |                            |      | IMG20220709023124                                                                                                    |                                      |                                    | 2023年1月     |                                    | 545<br>351 |     |
|                                           | are allowed by logir                | authoptication             |      | IMG20220709025910                                                                                                    |                                      |                                    | 2023年1月3    |                                    | 576        |     |
|                                           |                                     |                            |      | MG2022070903353                                                                                                    |                                      |                                    | 2023 910    |                                    | 444        |     |
|                                           |                                     |                            |      | MG20220709040157                                                                                                    |                                      | Sector of the sector sector        | 2023 # 171  |                                    | 562        |     |
|                                           |                                     |                            |      | MG20220709081347                                                                                                    |                                      |                                    | 2023年1月2    |                                    | 344        |     |
|                                           |                                     |                            |      |                                                                                                    |                                      |                                    |             |                                    |            | - 2 |

Smartphone applications used/modified during the project (FishGIS, HydroColor)

• To modify and refine of FishGIS app

• To collect data using FishGIS and HydroColor technologies

### Examples of fish photos collected by the FishGIS App

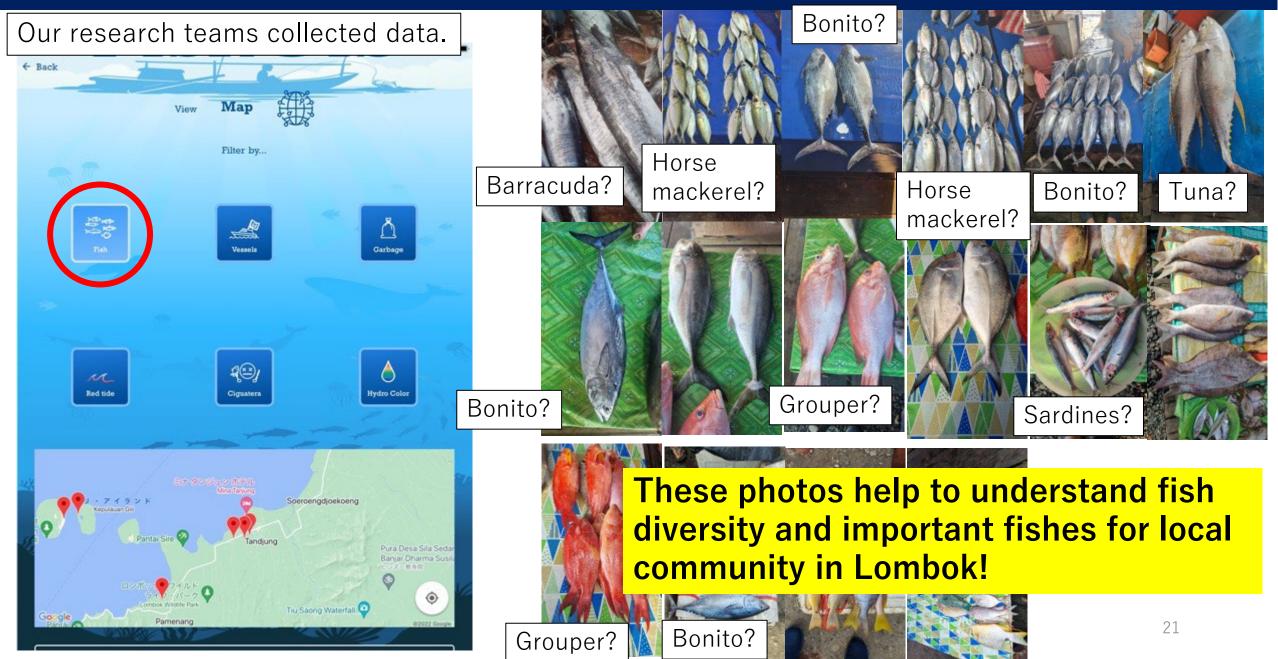

#### Report images

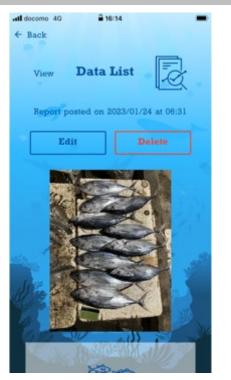

Work time per image: **less than 1 minute** 

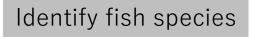

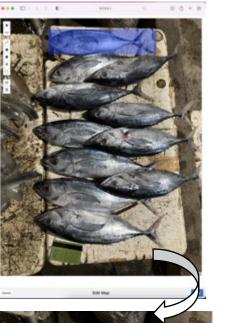

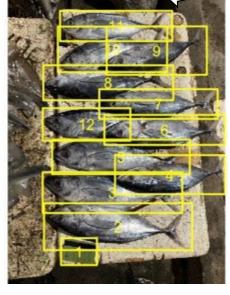

Work time per image: **about 5 ~ 10 minutes** 

#### Automatically measure body length from images (by R)

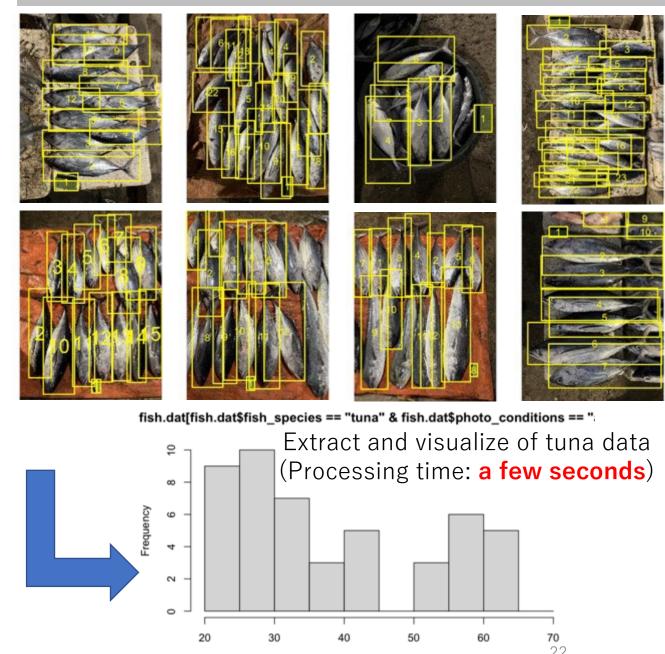

fish.dat[fish.dat\$fish\_species == "tuna" & fish.dat\$photo\_conditions == "all", ]\$fish\_length

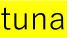

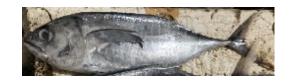

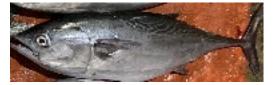

#### <mark>dogtooth tuna</mark>

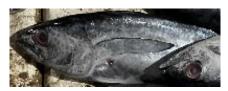

#### <mark>grouper</mark>

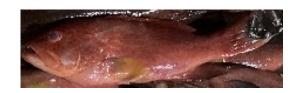

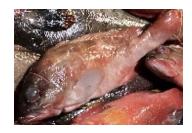

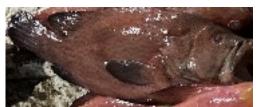

#### <mark>mahimahi</mark>

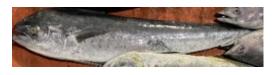

<mark>bonito</mark>

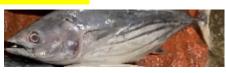

#### <mark>greater amberjack</mark>

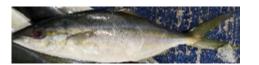

#### mackerel scad

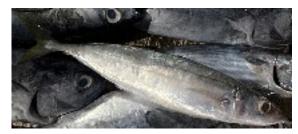

#### double-lined fusilier

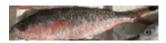

yellowtail blue snapper

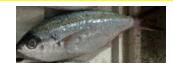

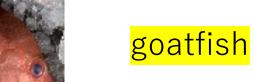

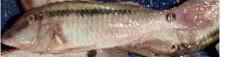

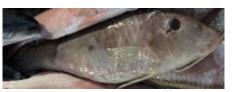

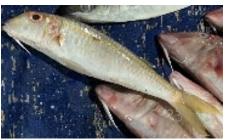

#### <mark>snapper</mark>

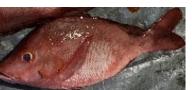

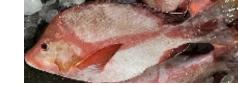

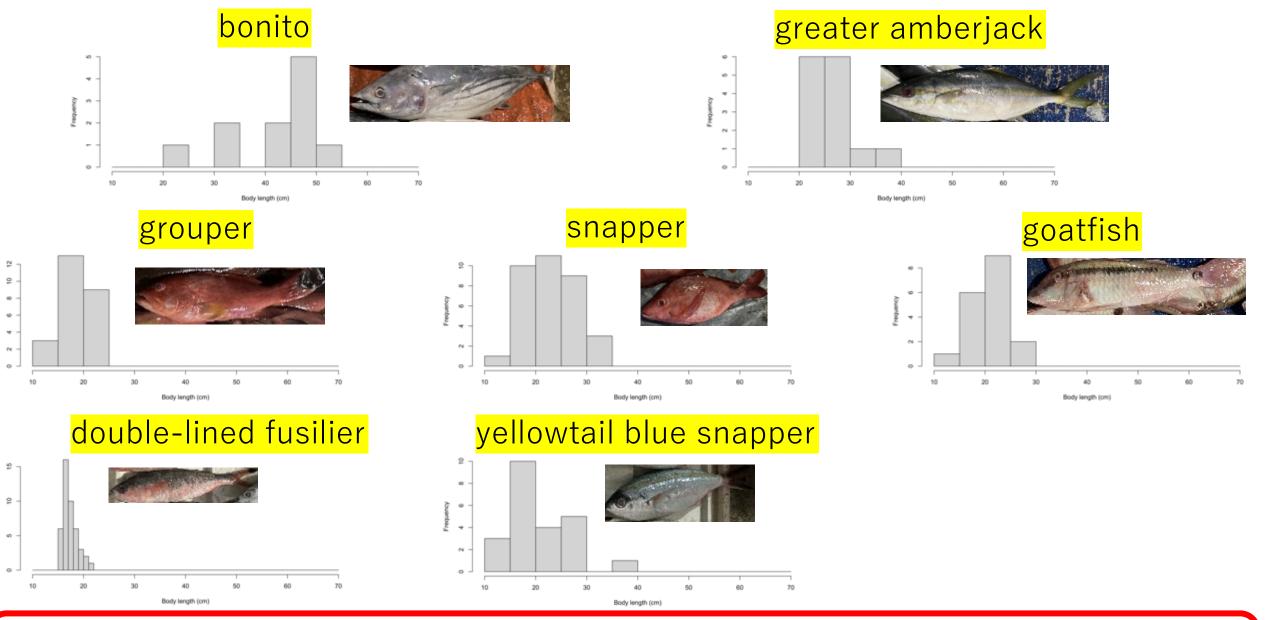

FishGIS helps to collect basic information on fish stocks.
 → yearly and seasonal changes of composition of catch (species, size)

### Examples of data collected by the HydroColor App

Our research teams collected data.

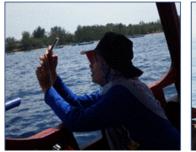

С

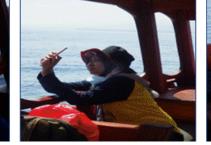

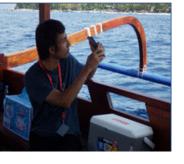

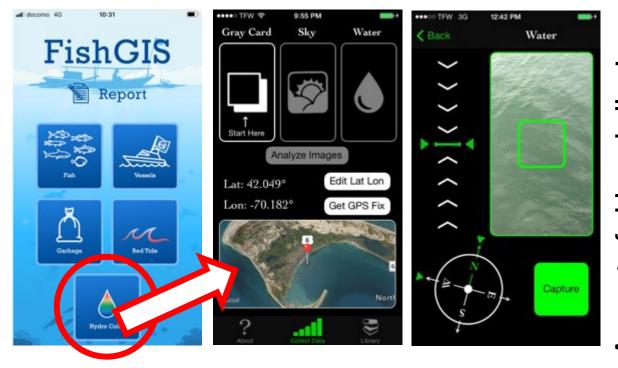

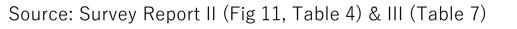

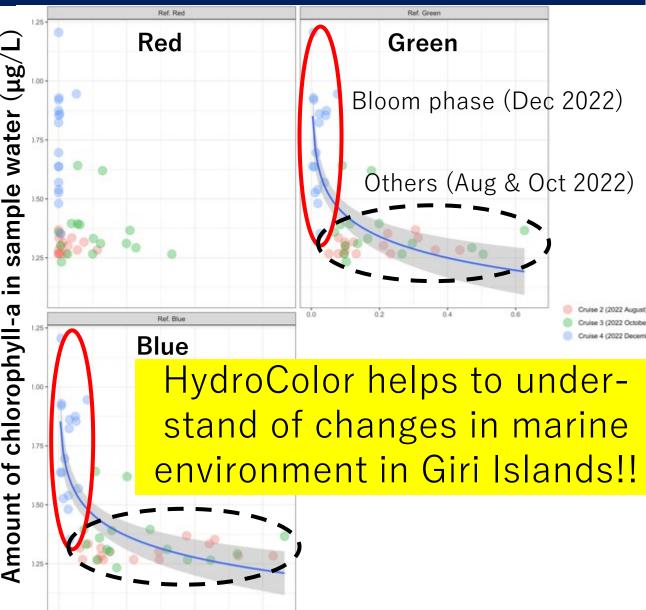

Estimated reflection of RGB (sr<sup>-1</sup>)

25